## **Télécharger Thunderbird et installer un compte ac-dijon.fr**

Pour télécharger le gestionnaire de courrier Thunderbird, cliquez sur le lien ci-dessous :

## [www.mozilla-europe.org/fr/products/thunderbird/](http://www.mozilla-europe.org/fr/products/thunderbird/)

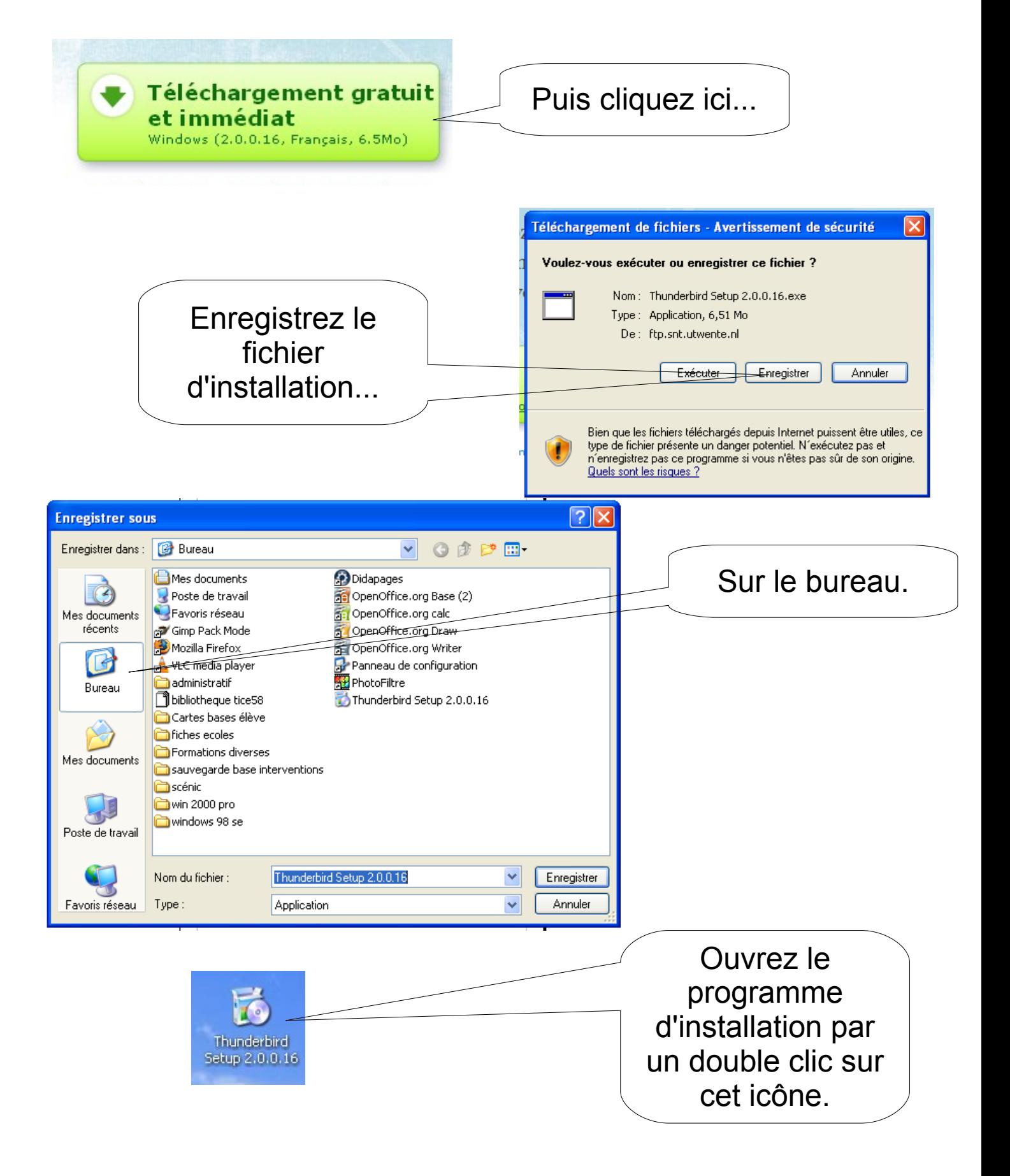

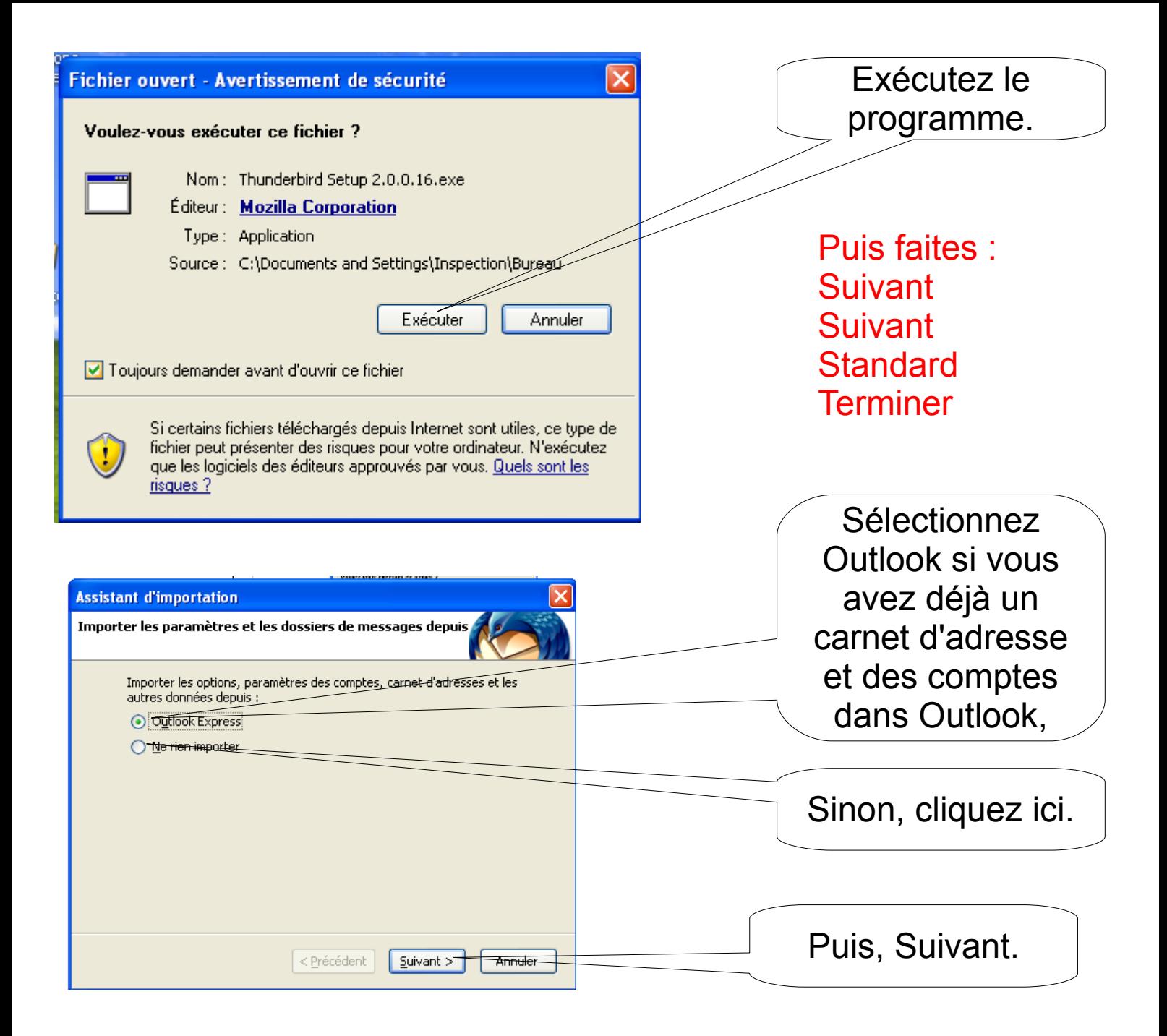

Vous allez maintenant paramétrer votre compte en ac-dijon.fr

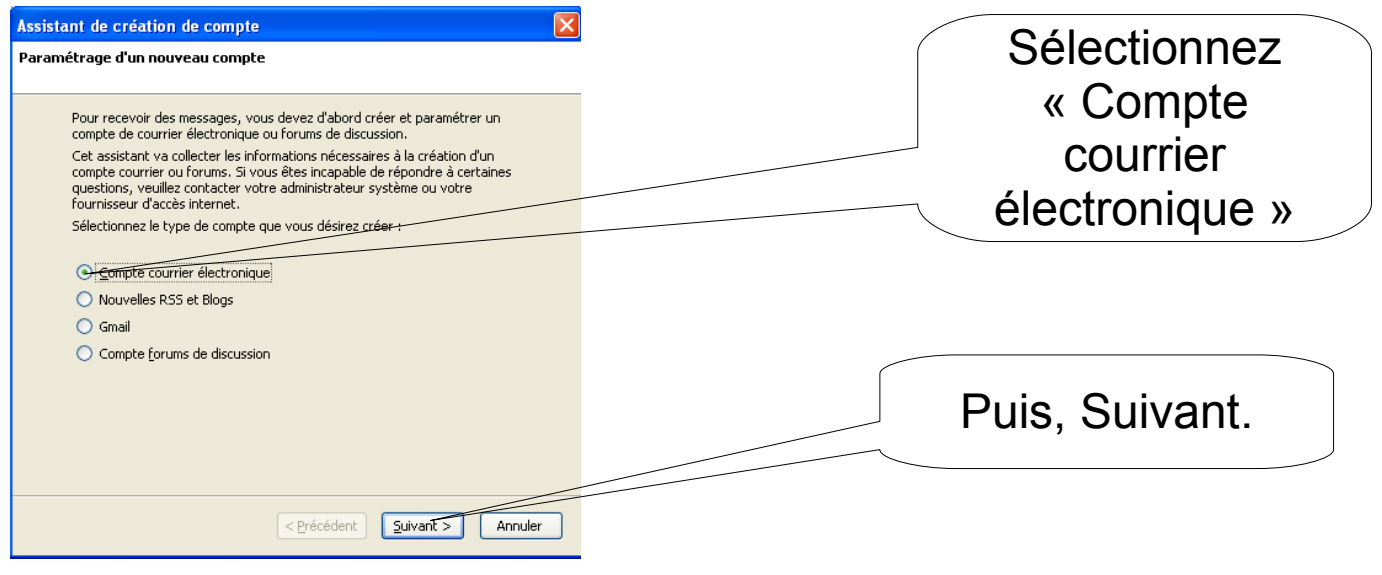

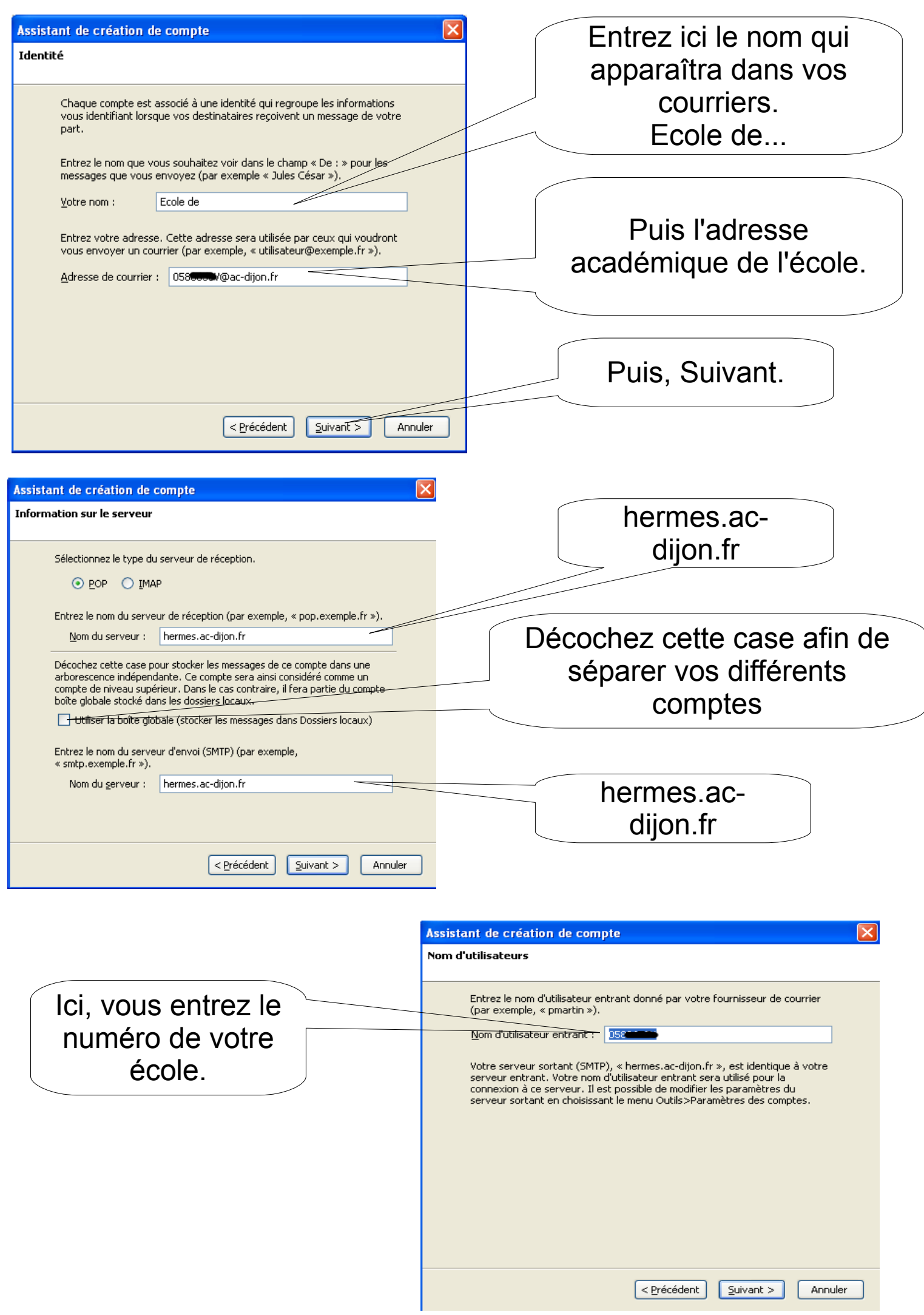

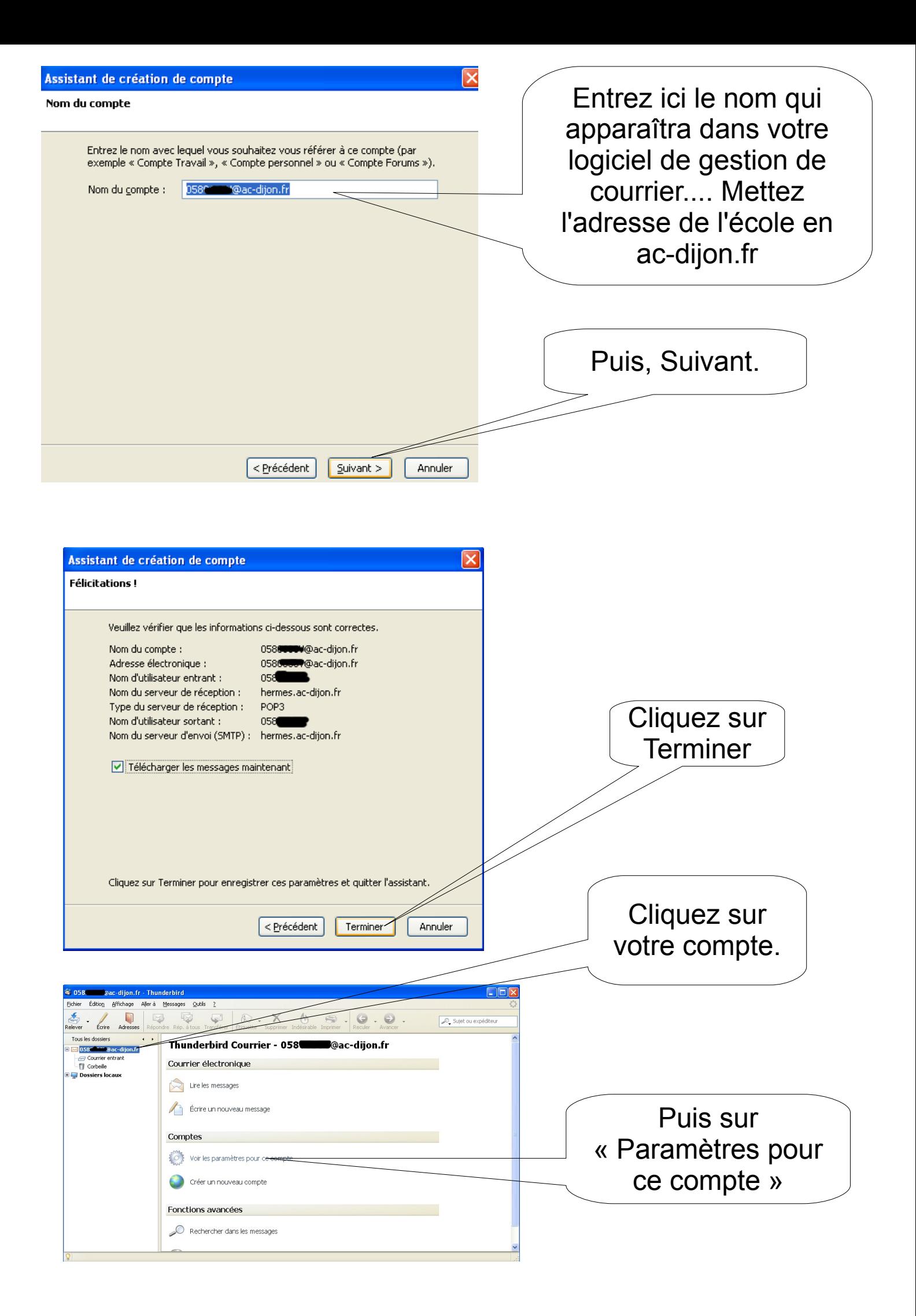

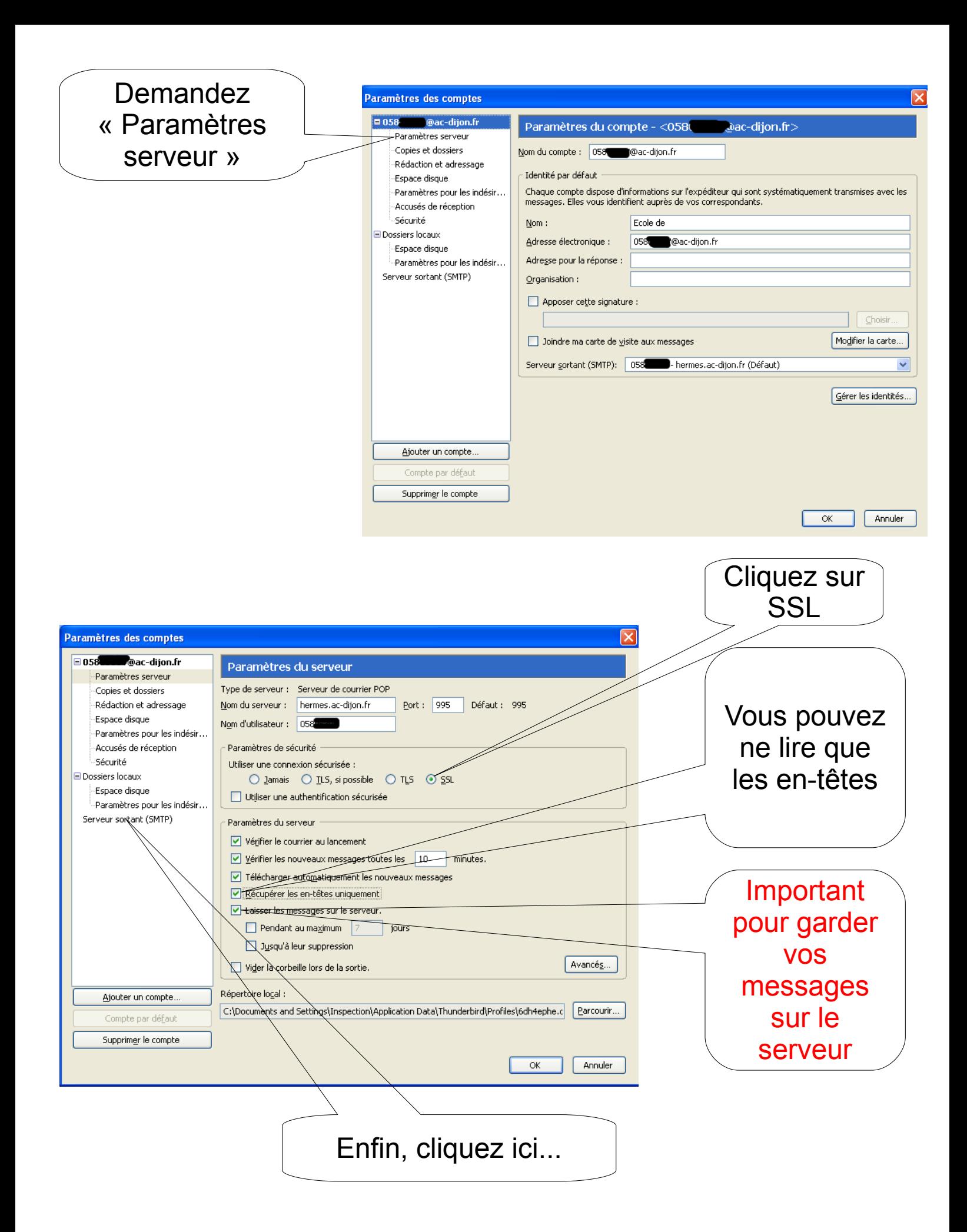

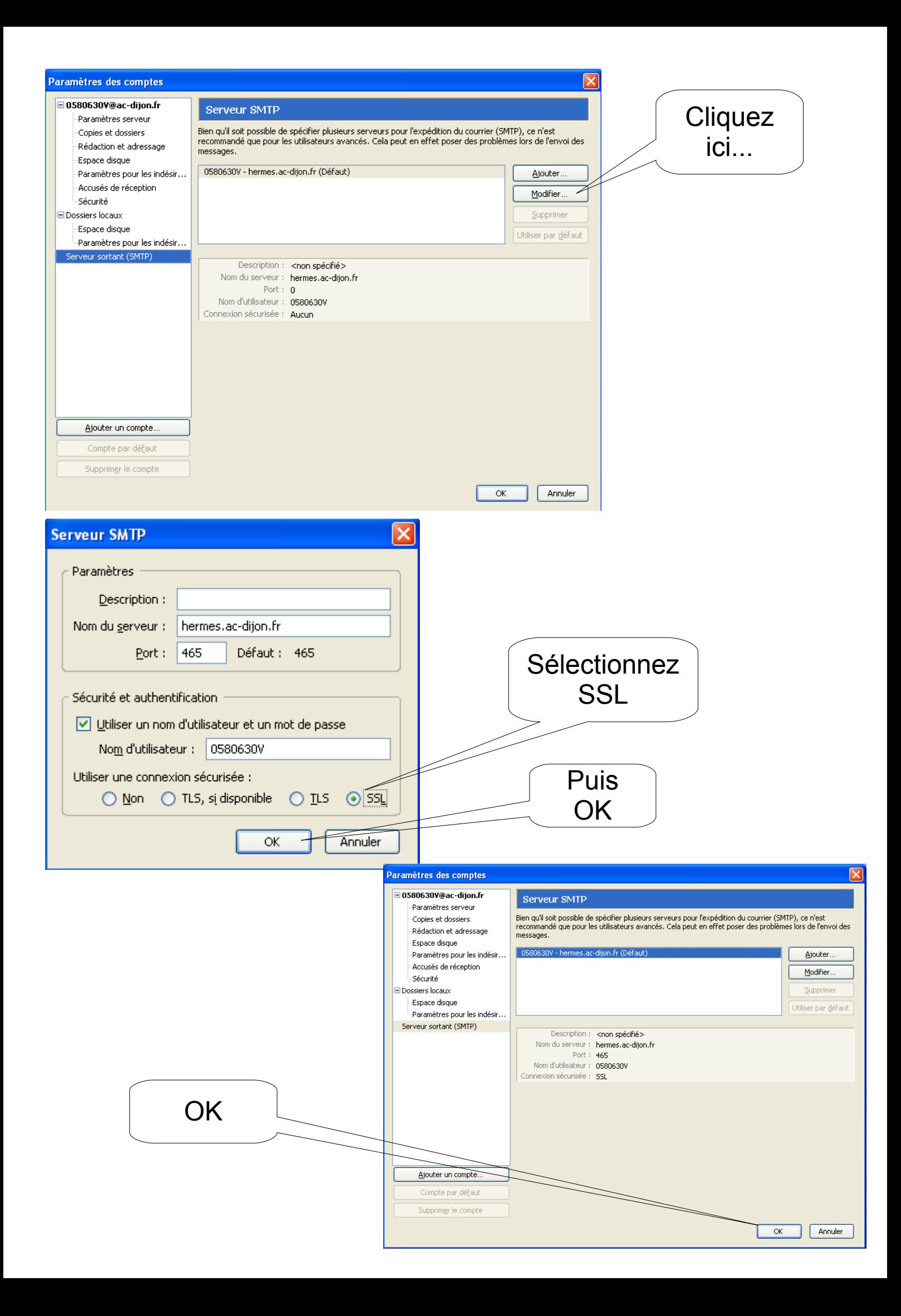

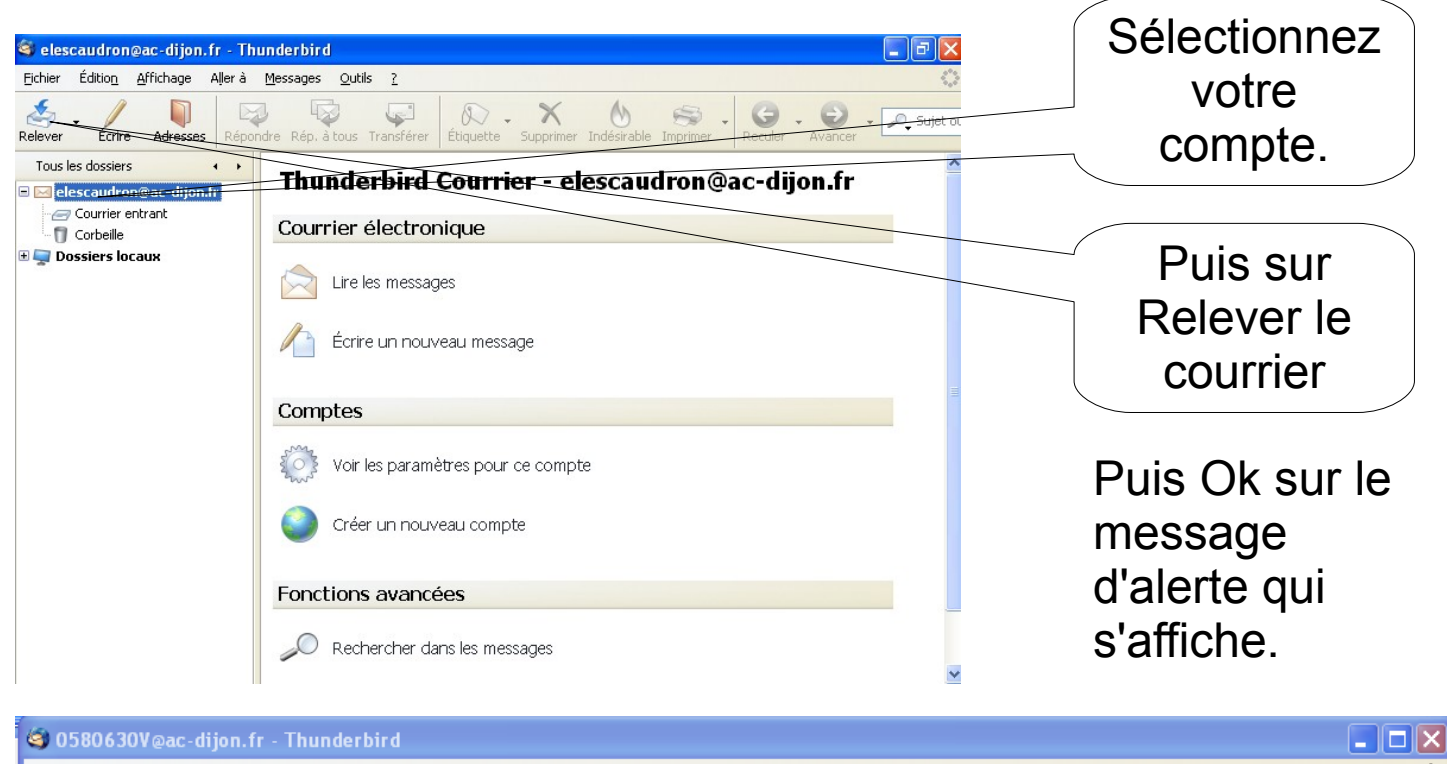

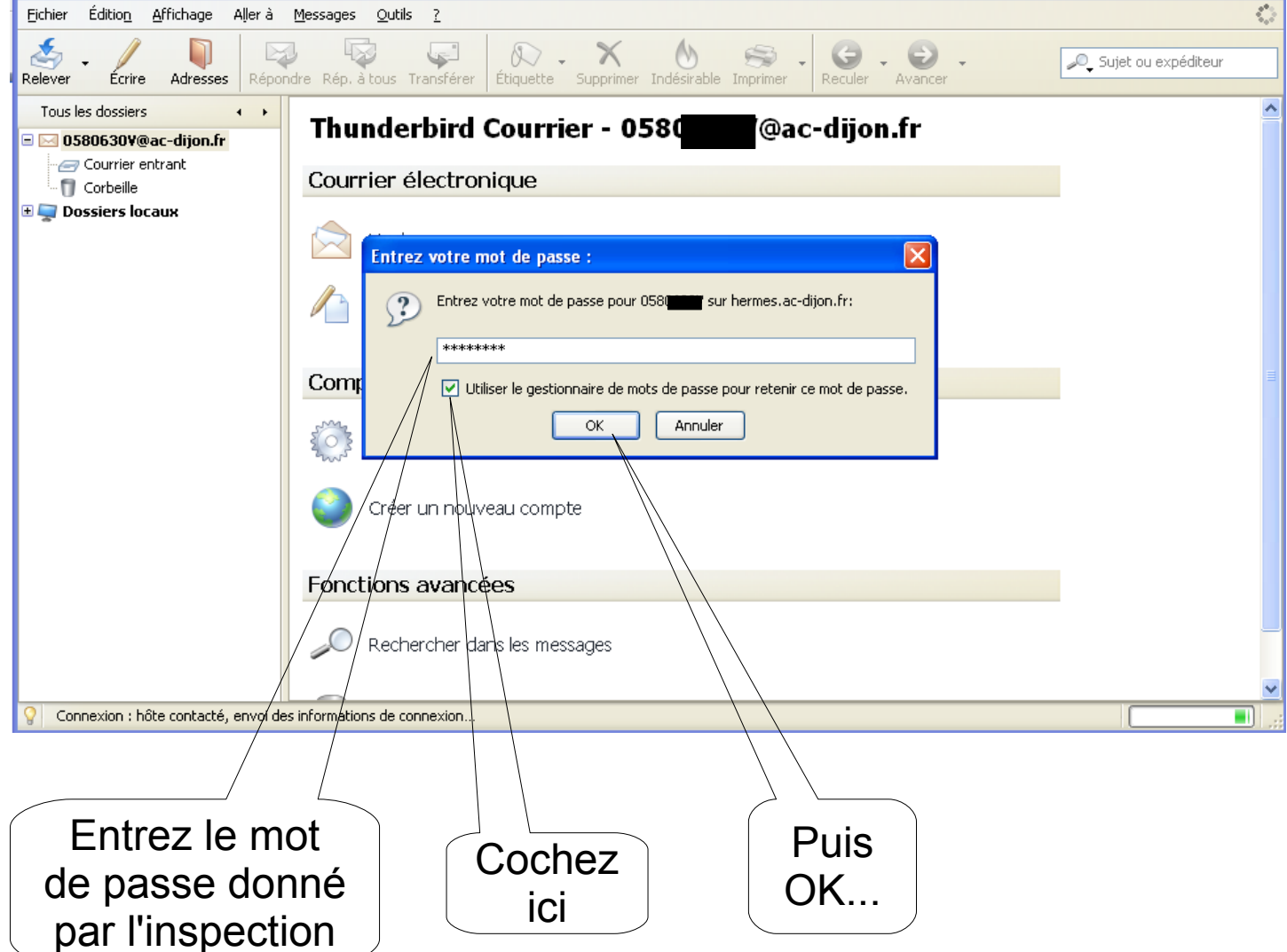

Thunderbird relève maintenant votre courrier en ac-dijon .fr.... Vous pouvez programmer d'autres boîtes aux lettres qui seront relevées en même temps.